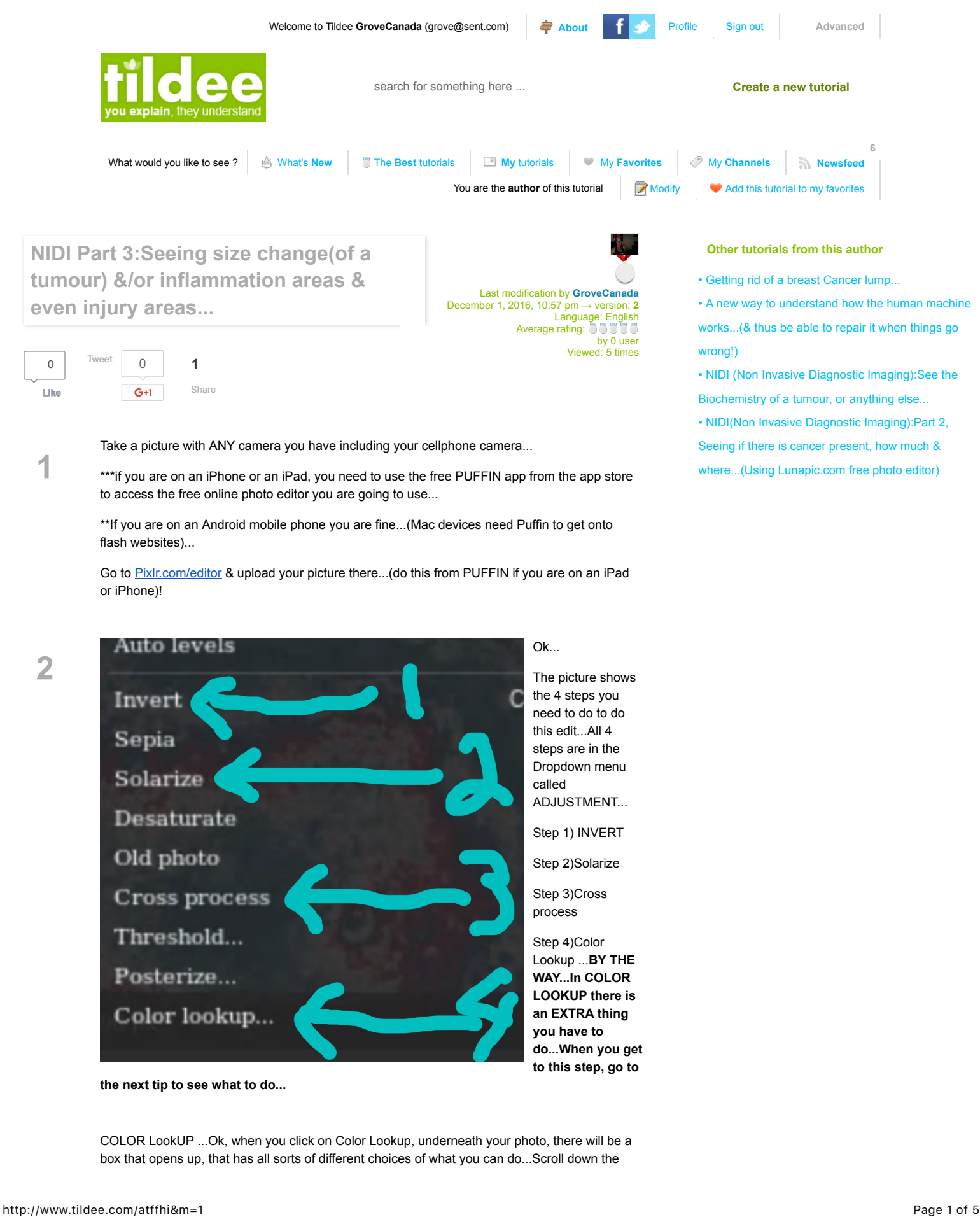

## ●●○○○ ROGERS କ 4:52 PM

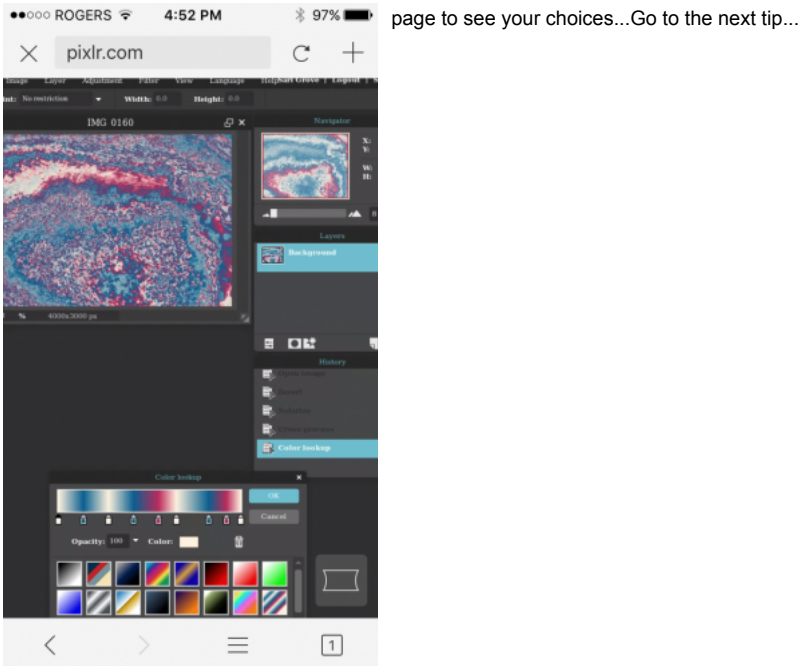

**4**

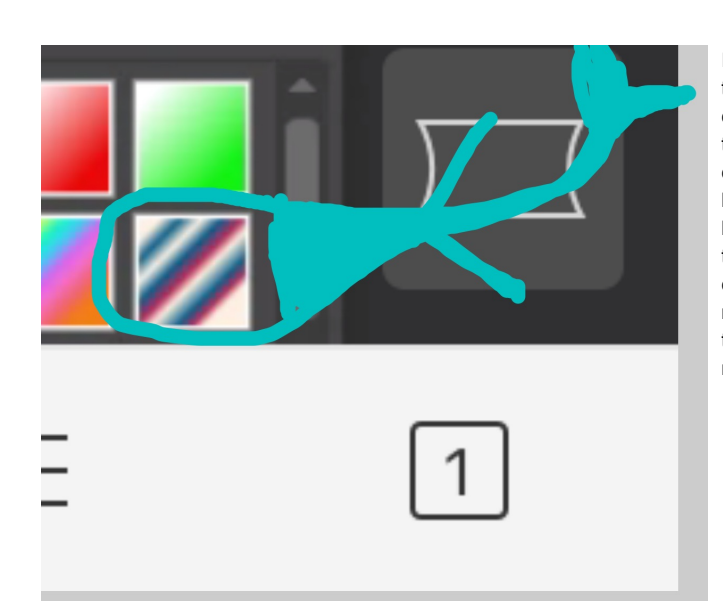

In Color lookup, in that box with choices, look for the choice I have circled in turquoise below...The red & blue box...(it's in the second row of choices on the right)...Choose that(click it)...Ok, now you are done!

**5**

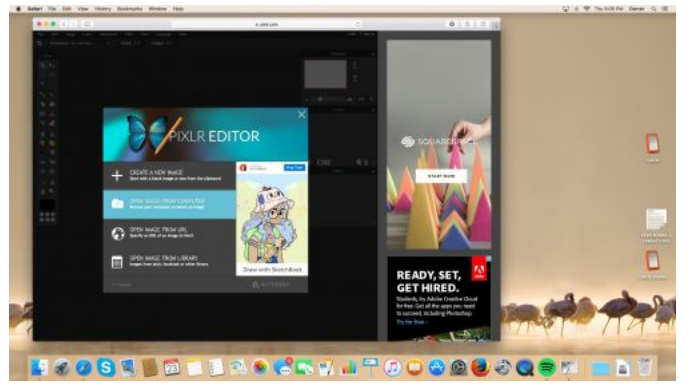

Here are the steps again, one by one, in pictures...Upload...

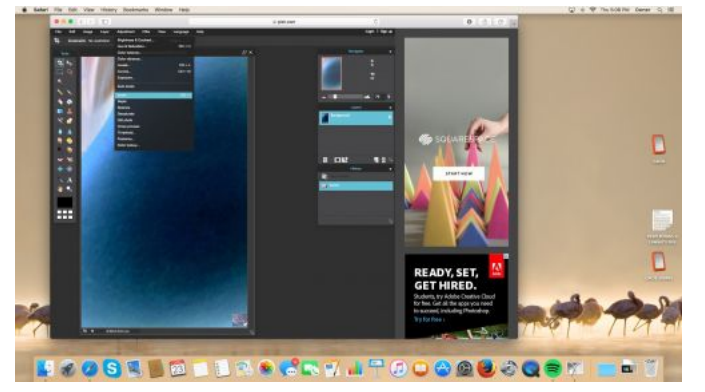

Invert...

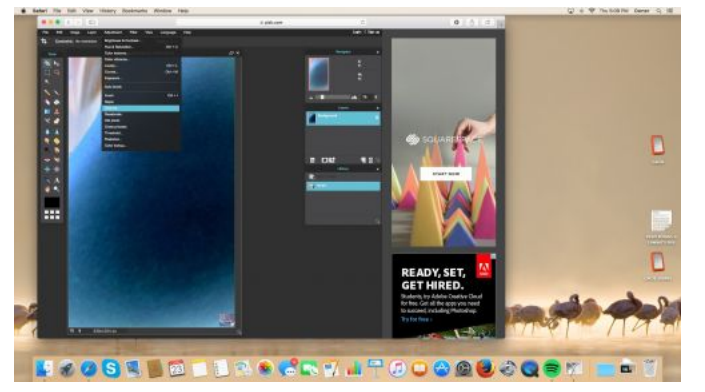

Solarize...

**8**

**6**

**7**

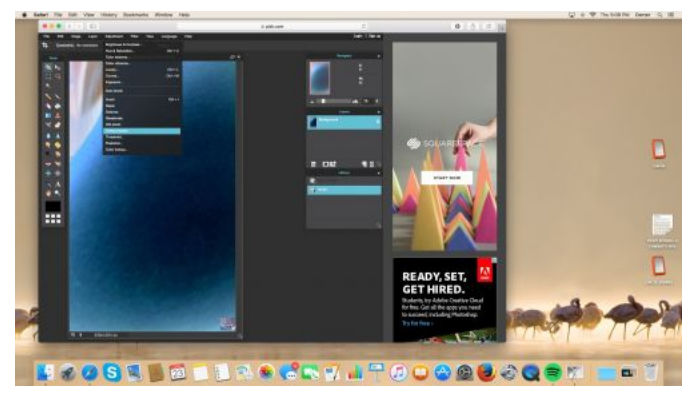

Cross process...

**9**

**10**

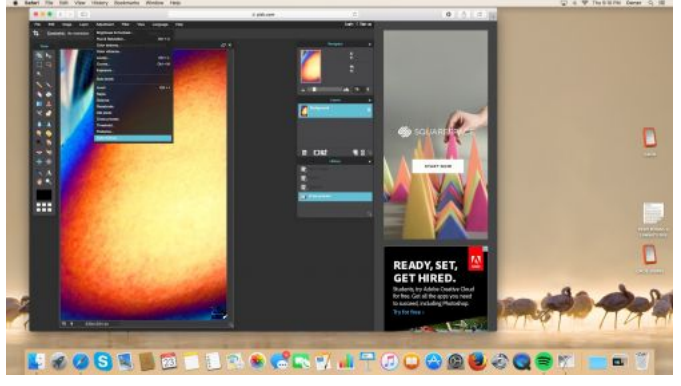

Color Lookup...

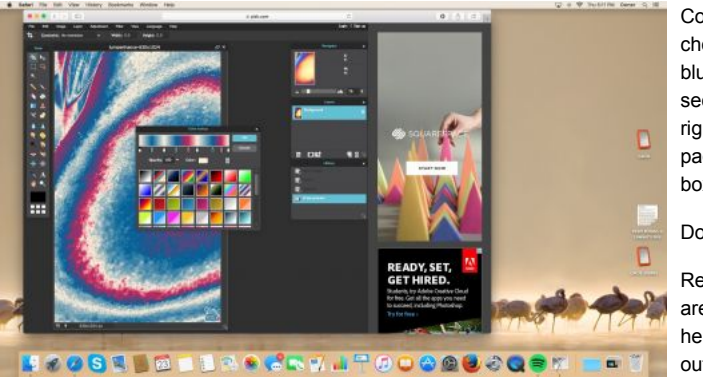

Color Lookup choose the red blue box in the second row at far right...(scroll down page to see popup box with choices)...

## Done!

Results:The red areas will usually help to define the outer edge of where a tumour

is...

This can help you to track size changes over time...

The red by the way is Hydrogen...

So if you have had an injury to an area (say you were punched in the eye), you will see red where there is swelling or inflammation...

The body attempts to heal injuries by sending in Hydrogen...(which is why when you have a surgery to remove a lump, the area will get flooded with Hydrogen, which can be dangerous if there are still cancerous cells circulating because some parasites can live on water/hydrogen(like liver flukes)...This is why people sometimes get recurrence right on surgical sites...

Remove Hydrogen with Oxygens...B17 pills, apricot kernels, Papaya seeds, milk thistle, outdoor fresh air exercise for a long time, dandelion root, burdock root, seeds of citrus fruits(peel too), modified citrus pectin supplements...Cancer hates Oxygen so go big time on the Oxygens...Daily hours of far outdoor fresh air walking is my favourite way to get Oxygen...

ps...Don't drown your body with Hydrogen if you have cancer/parasites/worms...That means put away the gallons of water notion for the time being...Many parasites get killed by just dehydrating them...Go dry...(that means no alcohol too sorry)...

## **Rating**

What do you think about this tutorial ? **666** 66

## **Comments**

**Like** [Sign Up](https://www.facebook.com/campaign/landing.php?campaign_id=137675572948107&partner_id=tildee.com&placement=like_plugin&extra_1=http%3A%2F%2Fwww.tildee.com%2Fatffhi%26m%3D1&extra_2=CA) to see what your friends like.

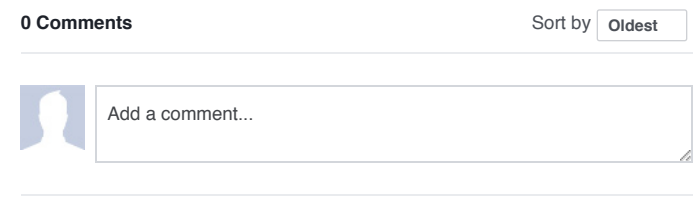

[Facebook Comments Plugin](https://developers.facebook.com/docs/plugins/comments/)

Tildee.com © 2016, all right reserved | [about](http://www.tildee.com/about) | [press](http://www.tildee.com/press.php) | [policy](http://www.tildee.com/policy) | [contact](http://www.tildee.com/contact)